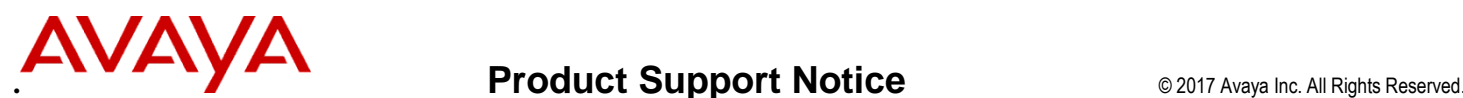

PSN # PSN005063u

Original publication date: 24 Aug. 2017. This is Issue #01, published date: 24 Aug. 2017. Severity/risk level Medium Urgency when convenient

Name of problem IP Office Dell R230 XL Server (390081) – HD Write Cache needs to be enabled.

Products affected

## 390081 - R230 XL SERVER IP OFFICE UNIFIED COMMUNICATIONS

Problem description

Avaya has found a configuration error in the BIOS settings on the Dell R230 XL that may affect system performance. The SATA HD WRITE CACHE setting needs to be enabled.

A symptom of the impact can be seen in the Service Alarms in the IP Office System status display.

*Error Description: HD I/O Utilization: Exhausted*

The R230 XL servers started shipping from Avaya in April 2017. Servers shipped after August 14, 2017 have the correct setting. Resolution

Restart the server to access the System Setup Menu, which will then give the user the option to enter the System BIOS configuration interface.

The link to the PDF that Dell provides for the BIOS document:

[http://en.community.dell.com/cfs-file/\\_\\_key/telligent-evolution-components](http://en.community.dell.com/cfs-file/__key/telligent-evolution-components-attachments/13-4491-00-00-20-44-05-27/BIOS-Setup-User-Guide.pdf)[attachments/13-4491-00-00-20-44-05-27/BIOS-Setup-User-Guide.pdf](http://en.community.dell.com/cfs-file/__key/telligent-evolution-components-attachments/13-4491-00-00-20-44-05-27/BIOS-Setup-User-Guide.pdf)

## **Equipment needed:**

A monitor, USB keyboard, USB mouse, and Dell R230XL server

## **Procedure to fix issue:**

- 1. Log in to the server over a web interface and properly shut it down for maintenance.
- 2. Connect the monitor, USB keyboard, and USB mouse to a Dell server.
- 3. Restart the server.
- 4. Press <**F2**> on the USB keyboard immediately after you see the message F2 = System Setup during system start up on the monitor.
- 5. Select the System BIOS option from the menu.

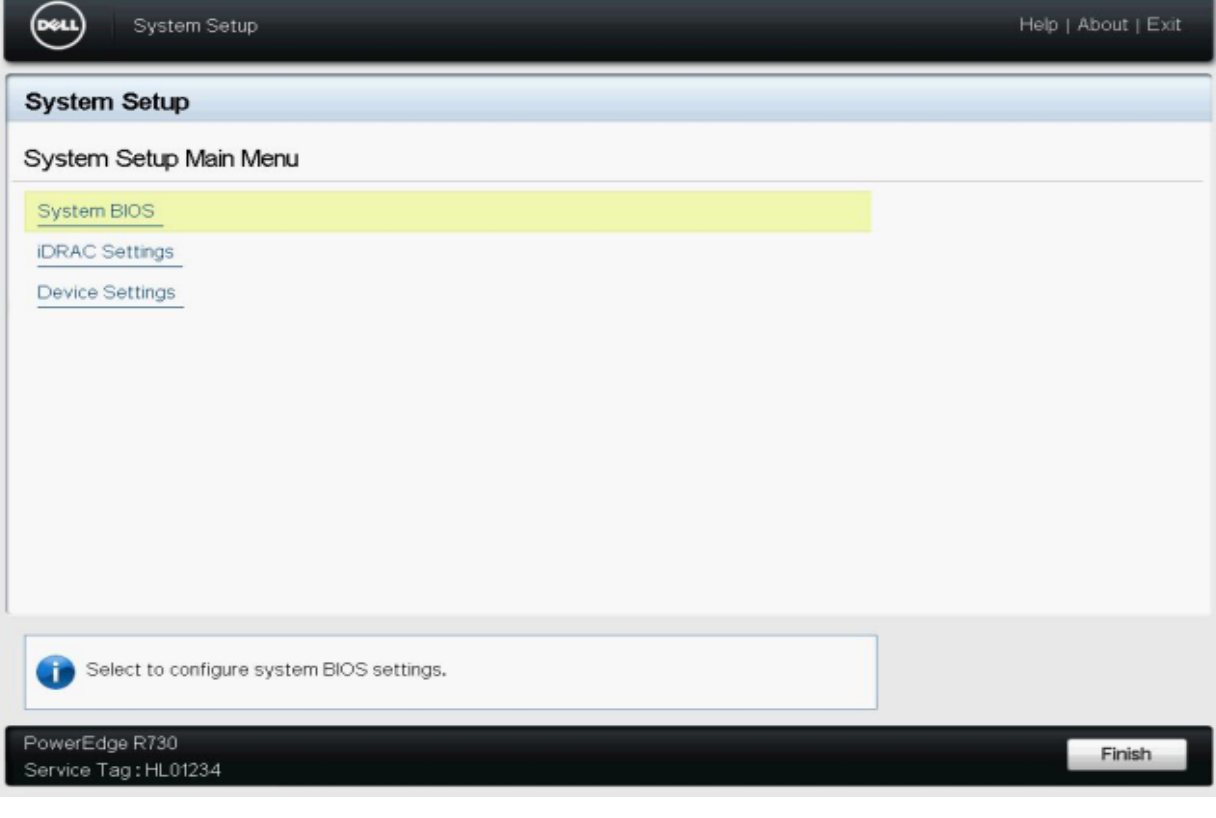

6. Select SATA Setting from the Main System BIOS Menu.

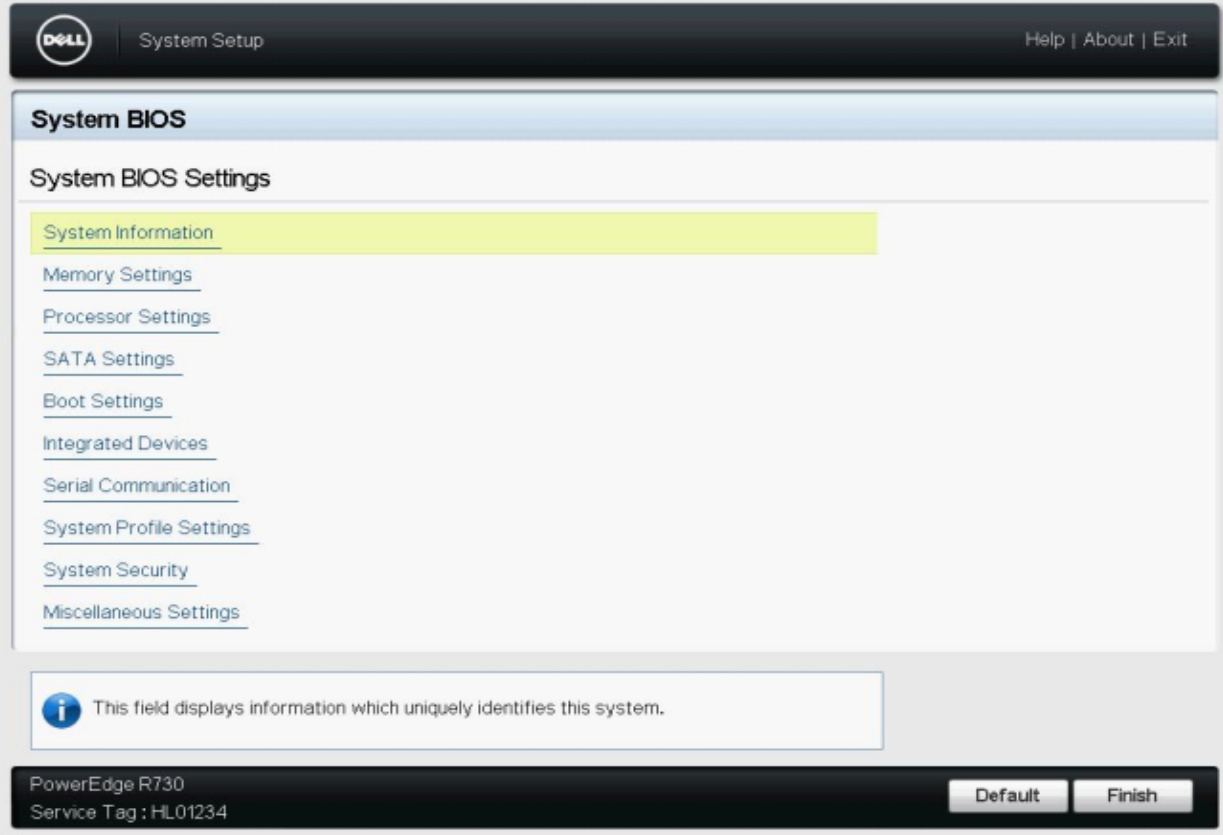

7. Change the Write Cache setting from **Disabled** to **Enabled**.

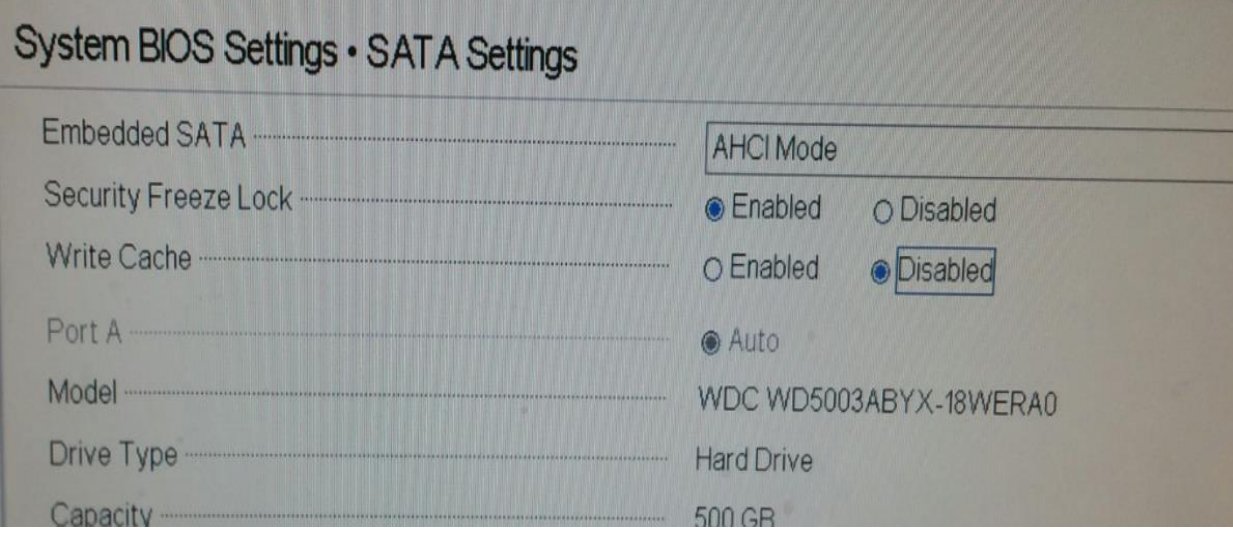

- 8. Press the **Finish** button in the lower right corner, and save the changes.
- 9. Reboot the server.

The server will now restart with the correct settings and will perform as expected.

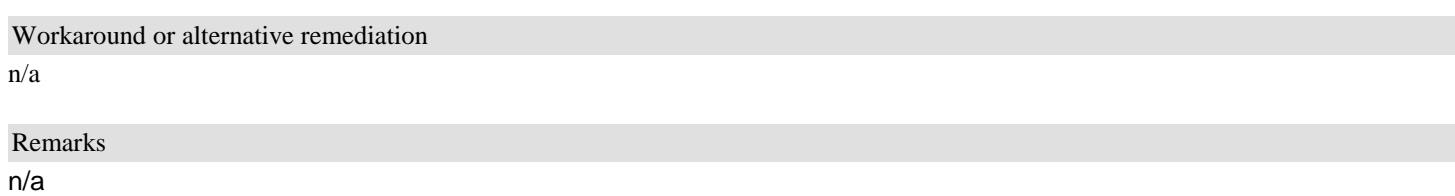

## **Patch Notes**

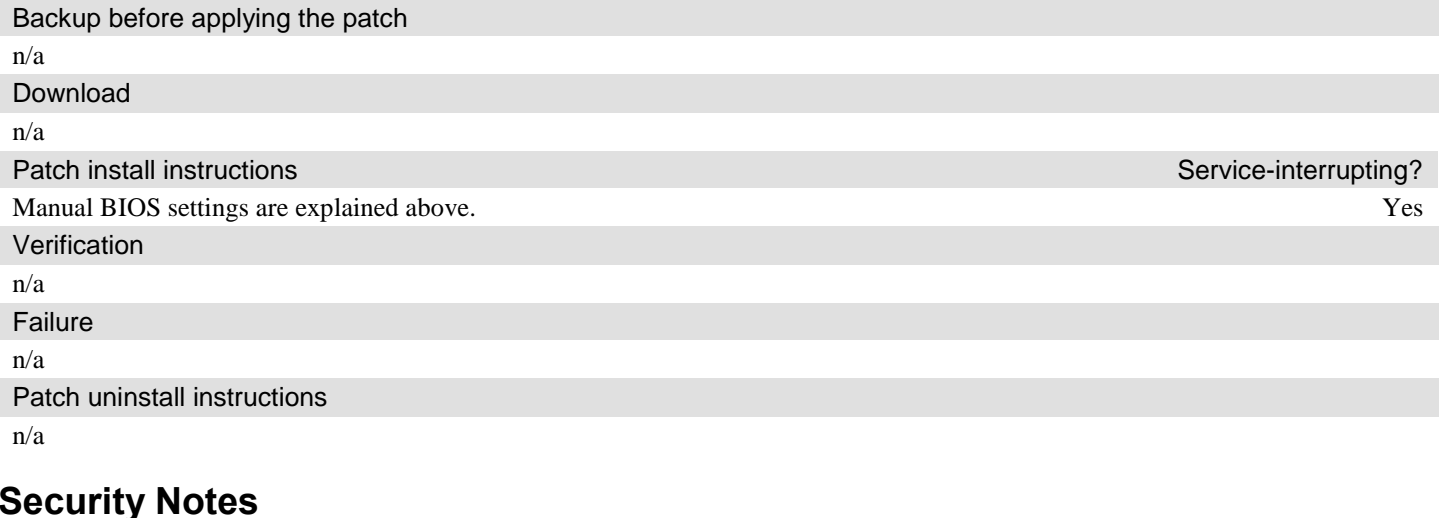

The information in this section concerns the security risk, if any, represented by the topic of this PSN.

Security risks

n/a

Avaya Security Vulnerability Classification

n/a

**Mitigation** 

n/a

**If you require further information or assistance please contact your Authorized Service Provider, or visit [support.avaya.com.](http://support.avaya.com/) There you can access more product information, chat with an Agent, or open an online Service Request. Support is provided per your warranty or service contract terms unless otherwise specified in the Avaya support [Terms of Use.](http://www.avaya.com/gcm/master-usa/en-us/includedcontent/termsofuse.htm)**

**Disclaimer:** ALL INFORMATION IS BELIEVED TO BE CORRECT AT THE TIME OF PUBLICATION AND IS PROVIDED "AS IS". AVAYA INC., ON BEHALF OF ITSELF AND ITS SUBSIDIARIES AND AFFILIATES (HEREINAFTER COLLECTIVELY REFERRED TO AS "AVAYA"), DISCLAIMS ALL WARRANTIES, EITHER EXPRESS OR IMPLIED, INCLUDING THE WARRANTIES OF MERCHANTABILITY AND FITNESS FOR A PARTICULAR PURPOSE AND FURTHERMORE, AVAYA MAKES NO REPRESENTATIONS OR WARRANTIES THAT THE STEPS RECOMMENDED WILL ELIMINATE SECURITY OR VIRUS THREATS TO CUSTOMERS' SYSTEMS. IN NO EVENT SHALL AVAYA BE LIABLE FOR ANY DAMAGES WHATSOEVER ARISING OUT OF OR IN CONNECTION WITH THE INFORMATION OR RECOMMENDED ACTIONS PROVIDED HEREIN, INCLUDING DIRECT, INDIRECT, CONSEQUENTIAL DAMAGES, LOSS OF BUSINESS PROFITS OR SPECIAL DAMAGES, EVEN IF AVAYA HAS BEEN ADVISED OF THE POSSIBILITY OF SUCH DAMAGES.

THE INFORMATION PROVIDED HERE DOES NOT AFFECT THE SUPPORT AGREEMENTS IN PLACE FOR AVAYA PRODUCTS. SUPPORT FOR AVAYA PRODUCTS CONTINUES TO BE EXECUTED AS PER EXISTING AGREEMENTS WITH AVAYA.

> All trademarks identified by  $\circledast$  or  $^{TM}$  are registered trademarks or trademarks, respectively, of Avaya Inc. All other trademarks are the property of their respective owners.